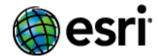

# ArcGIS for INSPIRE 10.6.1 Server Extension Installation Guide

## **Content**

| 1  | Introdu        | ction                                                                            | 1  |
|----|----------------|----------------------------------------------------------------------------------|----|
| 2  | System         | Requirements                                                                     | 1  |
| 3  | Installa       | tion                                                                             | 1  |
| 4  | Upgrad         | e Installation                                                                   | 2  |
| 5  | Configu        | ıration                                                                          | 2  |
| 6  | Softwa         | re Authorization                                                                 | 3  |
| 7  | Change         | s to the System                                                                  | 3  |
| 8  | Perforn        | nance Considerations                                                             | 4  |
|    | 8.1            | Spatial Index                                                                    | 4  |
|    | 8.2            | Number of Instances                                                              | 2  |
| 9  | Service        | s Configuration                                                                  | 2  |
|    | 9.1            | INSPIRE View Service: GetFeatureInfo                                             | 2  |
|    | 9.1            | .1 Example: AdministrativeBoundary                                               | 5  |
|    | 9.1            | .2 GML Transformation Extension                                                  | 6  |
|    | 9.2            | Inspire_common:DEFAULT Style                                                     | e  |
|    | 9.3            | Adding Custom Coordinate Reference Systems                                       | 7  |
|    | 9.4            | Turn off streaming for INSPIRE Services                                          | 8  |
|    | 9.5            | Turn off caching of INSPIRE Services getCapabilities documents                   | 8  |
|    | 9.6            | Create and use custom INSPIRE Services getCapabilities documents                 | 9  |
| 10 | Other (        | Configurations                                                                   | 10 |
|    | 10.1           | Configure ArcGIS for INSPIRE when ArcGIS services directory browsing is disabled | 10 |
| 11 | Localization10 |                                                                                  |    |
| 12 | ۸۰۰۰           | for INCDIDE Log Codes                                                            | 10 |

June 2018

#### 1 Introduction

This purpose of this document is to provide instructions on installation of the ArcGIS for INSPIRE server extension; describe the changes made to the system once it is installed, performance considerations and possible modifications, and further configurations; and provide details for localization.

# 2 System Requirements

See the System Requirements section of ArcGIS for INSPIRE web help at

- English
- French
- German
- Spanish

ArcGIS for INSPIRE 10.6.1 requires ArcGIS 10.6.1 environment. If you have ArcGIS 10.3, 10.3.1, 10.4, 10.5 10,5.1 or 10.6 for INSPIRE installed, you can run the ArcGIS for INSPIRE 10.6.1 setup.exe to upgrade to ArcGIS for INSPIRE 10.6.1 directly (after ArcGIS Server has been upgraded to 10.6.1). If you have ArcGIS 10.1 for INSPIRE the upgrade process requires upgrading first to 10.2.1 or 10.2.2 then upgrade to 10.3. If you have 10.2.1 or 10.2.2 then you must upgrade to 10.3. Please go to section 4 and follow the Upgrade Installation section. Please read the migration guide

(MigrationGuide\_ArcGISForINSPIRE\_10\_6\_1\_EN.pdf) for further details.

#### 3 Installation

The ArcGIS for INSPIRE server extension installation contains the server-side functionality to add INSPIRE download and view services to ArcGIS Server. If you have ArcGIS for INSPIRE in an ArcGIS Site with multiple GIS server machines please read the notes below first.

Follow the instructions below to install ArcGIS for INSPIRE server extension on a single GIS server:

- 1. Verify that you have already installed ArcGIS Server on the machine where you'll be installing the ArcGIS for INSPIRE server extension. ArcGIS Server 10.6.1 service should already be running.
- 2. Verify that you have administrative system rights to run the setup.
- 3. Navigate to the ServerExt folder and run setup.exe.
- 4. Follow instructions on the installation wizard interface.

The installation is now completed.

NOTE: If you are installing ArcGIS for INSPIRE in an ArcGIS Site with multiple GIS server machines then follow the recommendations below.

1) Setup an ArcGIS Server 10.6.1 Site with multiple GIS server machines

2) Install ArcGIS for INSPIRE 10.6.1 server extension on each machine in the ArcGIS Server site The installation is now completed. Proceed to section 5 Configuration to configure ArcGIS for INSPIRE.

## 4 Upgrade Installation

The ArcGIS for INSPIRE server extension upgrade contains the server-side functionality to add INSPIRE download and view services to ArcGIS Server. If you have ArcGIS for INSPIRE in an ArcGIS Site with multiple GIS server machines please read the notes below first.

Follow the instructions below to upgrade ArcGIS for INSPIRE server extension on a single GIS server:

- 1. Verify that you have already upgraded ArcGIS Server to 10.6.1 on the machine where you'll be installing the ArcGIS for INSPIRE server extension.
- 2. Verify that you have administrative system rights to run the setup.
- 3. Navigate to the ServerExt folder and run setup.exe.
- 4. Follow instructions on the installation wizard interface.
- 5. You need to authorise software to use the ArcGIS for INSPIRE server extension. Run the ArcGIS Software Authorization Wizard to authorise the installed server extension.

The installation is now completed. Proceed to section 5 Configuration to configure ArcGIS for INSPIRE.

Follow the instructions below to upgrade ArcGIS for INSPIRE server extension on multiple GIS server site:

- 1. Verify that you have already installed ArcGIS Server on the machine where you'll be installing the ArcGIS for INSPIRE server extension. ArcGIS Server 10.6.1 service should already be running.
- 2. Verify that you have administrative system rights to run the setup on each GIS server machine.
- 3. Navigate to the ServerExt folder and run setup.exe on each GIS server machine.
- 4. Follow instructions on the installation wizard interface on each GIS Server machine.

The installation is now completed. Proceed to section 5 Configuration to configure ArcGIS for INSPIRE.

## 5 Configuration

After you've successfully installed the ArcGIS for INSPIRE server extension on a single or multi-machine environment, you will need to run the ArcGIS for INSPIRE Configuration Utility to configure and upload the ArcGIS for INSPIRE Server Object Extension, and deploy configuration files.

Follow the instructions below to run the ArcGIS for INSPIRE Configuration Utility:

- 1. The ArcGIS for INSPIRE Configuration Utility configures the ArcGIS site and should be executed only on the primary site GIS server.
- 2. Verify that you have administrative system rights to run the ArcGIS for INSPIRE Configuration Utility.
- 3. Setup a directory for the ArcGIS for INSPIRE configuration files to be deployed to. The ArcGIS Server service user needs at least Modify access to this directory. (If configuring for a multiple

GIS server site, setup a shared directory for all ArcGIS Server site machines to access. And make sure the users for all ArcGIS Server services have Modify access to this directory.)

- 4. Login to the primary site GIS Server and start the ArcGIS for INSPIRE Configuration Utility by clicking the shortcut in the Start menu under ArcGIS for INSPIRE > Configuration. Answer Yes to the User Account Control window.
- Enter the ArcGIS Server Site Administrator Username and Password and click Connect.
- 6. The Utility will connect to ArcGIS Server and display the Configure parameters section.
- 7. Enter the following configuration parameters:
  - a. Configuration Directory enter the directory that was setup in Step 3, into the Configuration Directory parameter text box (use UNC path if the ArcGIS site has multiple GIS machines).
  - b. Output Directory the recommended path for the Output Directory will be generated based on the default ArcGIS Output directory location. If you are doing an upgrade, the existing path for the ArcGIS for INSPIRE Output Directory will be used.
- 8. Click Configure.
- 9. The Configuration Utility will display a Summary window with the configuration information. Click Apply to begin the configuration.
- 10. The Configuration Utility will perform the ArcGIS for INSPIRE configuration.

ArcGIS for INSPIRE is now configured.

**Note:** During configuration of the ArcGIS for INSPIRE - server extension a new ArcGIS Server output directory is created called "arcgisforinspire". Due to the behaviour of the ArcGIS Server publishing process, this new output directory, in most cases, becomes the default directory entry for the Output Directory in the Service Editor Parameters window when publishing new ArcGIS services. This entry can be changed by using the drop down control, enabling the selection of other registered output directories.

## 6 Software Authorization

After installing and configuring the software, you must authorize it for use. Log in to the Esri Customer Care portal (customers.esri.com) using your Esri Global Account to obtain the authorisation numbers.

To enable the ArcGIS for INSPIRE server extension, launch the Software Authorization tool from Programs > ArcGIS > Software Authorization and restart the ArcGIS Server Windows service.

# 7 Changes to the System

The ArcGIS for INSPIRE server extension installation and configuration will result in the following changes to your system:

- It deploys the ArcGIS for INSPIRE files and folders to the install directory. (e.g., C:\Program Files\ESRI\ArcGIS for INSPIRE
- It registers the XtraSrvCOM.dll with the system.

- It creates an ArcGIS Server registered directory to store web-accessible content (e.g., C:\arcgisserver\directories\arcgisforinspire).
- It copies the ArcGIS for INSPIRE Configuration files to a user defined location.
- It updates and registers the ArcGIS for INSPIRE SOE with ArcGIS Server

#### 8 Performance Considerations

This section describes aspects that may impact system performance and suggests possible ways to adjust them. System performance can be affected by many factors such as hardware infrastructure, data management solutions, and map document design. For detailed information on best practices and performance considerations, refer to the <u>Architecting the ArcGIS Platform: Best Practices [PDF]</u>.

## 8.1 Spatial Index

Make sure that each feature class in the INSPIRE geodatabase contains a spatial index and that the spatial index has been refreshed after the data is loaded. Adding a spatial index to the geodatabase will impact system performance. In addition, all the fields capable of being indexed in the INSPIRE geodatabase will affect system performance.

#### 8.2 Number of Instances

When determining the maximum number of instances for a service, consider the following:

- The number of site machines available
- The number of map services to be deployed
- The maximum number of processes required

The start-up process of an INSPIRE network service may take a little bit longer than you are used to. This is because both the INSPIRE view service and the INSPIRE feature download service need to initialise and verify the INSPIRE data model at the geodatabase level. Once the service is started, it should perform similarly to other ArcGIS Server services.

For operating the services, it is recommended that you set the minimum number of instances to the same value as the maximum number of instances. If the minimum number is lower than the maximum number, this can lead to a server object container (SOC) process start-up when the service is loaded during operation. Because start-up will take time, if a new SOC instance must start on the fly, it will slow down the response to a request.

## 9 Services Configuration

This section provides information on how to configure the INSPIRE services.

#### 9.1 INSPIRE View Service: GetFeatureInfo

Executing a GetFeatureInfo request on a view service instance results in an INSPIRE feature download service request (operation GetFeature) to the internal feature server engine.

Since the GetFeatureInfo operation supports HTML as the return type of the operation, the created Geography Markup Language (GML) of the INSPIRE feature download service has to be transformed from XML to human-readable HTML.

ArcGIS for INSPIRE has several Extensible Style Language (XSL) style sheets that transform XML to HTML. These style sheets can be found in the ArcGIS for INSPIRE configuration folder chosen when running the Configuration Utility.. See the folder templates for the XSL files.

There are two important files under the template directory:

- The wfs-getfeature-response-transform.xsl file is the root template that includes all other templates.
- The featureTypesTableHeader.xsl file contains HTML table headings for each feature type supported. All other \*.xsl files (referenced by \_featureTypeIncludes.xsl and located in the includes subfolder) deal with a specific INSPIRE layer.
- These files are dedicated to encapsulate the specific GML application schema knowledge inside the file.

#### 9.1.1 Example: AdministrativeBoundary

Figure 1 shows an example of transforming XML to HTML in the GetFeatureInfo operation. The includes/au\_AdministrativeBoundary.xsl file is responsible for selecting values from the returned GML string of a GetFeatureInfo request on the INSPIRE AU:AdministrativeBoundary layer. This layer is transformed to a GetFeature request on spatial object type AU:AdministrativeBoundary.

```
?xml version="1.0" encoding="UTF-8"?>
               This Style Sheet is used to transform Inspire GML Data into html for
               the GetFeatureInfo requests of a ViewService. You can reference other
               style sheets relative!
<xsl:stylesheet version="2.0" xmlns="http://www.w3.org/1999/xhtml"</p>
       xmlns:xsl="http://www.w3.org/1999/XSL/Transform" xmlns:xs="http://www.w3.org/2001/XMLSchema"
       xmlns:gml="http://www.opengis.net/gml/3.2" xmlns:xlink="http://www.w3.org/1999/xlink"
       xmlns:p="http://conterra.de/xslt/params" xmlns:util="xalan://de.conterra.suite.ifc.soe.common.xml.XSLTFunctions"
       xmlns:au="urn:x-inspire:specification:qmlas:AdministrativeUnits:3.0"
       xmlns:gmd="http://www.isotc211.org/2005/gmd"
       exclude-result-prefixes="xlink xsl xs gml p util au gmd">
               template writes the gml au:AdministrativeBoundary feature types, please see the
               "featureTypes-TableHeads.xsl for the required columns
       <xsl:template match="au:AdministrativeBoundary">
                               <xsl:value-of select="@gml:id" />
                       <xsl:apply-templates mode="administrativeboundary" />
               </xsl:template>
       <xsl:template match="au:country" mode="administrativeboundary">
                       >
                               <xsl:value-of select="//cmd:Country/text()" />
                       </msl:template>
       <xsl:template match="text()|@*" mode="administrativeboundary">
               <!-- disable the default copy templates of attributes and text nodes -->
       </msl:template>
</xsl:stvlesheet>
```

Figure 1: File au\_AdministrativeBoundary.xsl for Transforming GML Response of AU:AdministrativeBoundary

#### 9.1.2 GML Transformation Extension

If the HTML file resulting from a GML transformation needs to be adjusted for a specific INSPIRE layer, two files should be modified:

- The file named according to the INSPIRE layer (For example, if you have an INSPIRE layer with the name au:AdministrativeBoundary, use the au\_AdministrativeBoundary.xsl file.)
- The featureTypesTableHeader.xsl file

Additional XSL SELECT statements can be added to meet the needs of your organisation. For example, if you want to display the gml:geometry string in your HTML response, you would select this using the proper XSL statement.

The HTML output creates a flat table of attributes and their associated values. If you are going to extend the number of output properties, you also need to add the corresponding table headers. This can be done by modifying the featureTypesTableHeader.xsl file.

The number of selected attributes in the INSPIRE layer-specific XSL file and the number of HTML table header fields should be the same. Any changes made to the XSL files will take effect after restarting the view service instance.

#### 9.2 Inspire common:DEFAULT Style

The ArcGIS Server configuration folder for ArcGIS for INSPIRE also contains a folder named slds (for example: C:\ arcgisforinspireconfig\slds). This folder contains Style Layer Descriptor rules for all layers referenced in the INSPIRE data specifications of INSPIRE Annex I data themes. See figure 2 below as an example.

```
<?xml version="1.0" encoding="UTF-8" standalone="yes" ?>
- <sld:StyledLayerDescriptor xmlns:ogc="http://www.opengis.net/ogc" xmlns:sld="http://www.opengis.net/sld" version="1.0.0"
   xmlns:xsi="http://www.w3.org/2001/XMLSchema-instance
   xsi:schemaLocation="http://www.opengis.net/sld ../schema/ogc/sld/1.0.0/StyledLayerDescriptor.xsd">

    - <sld:NamedLaver>

     <sld:Name>AU.AdministrativeUnit</sld:Name>
   - <sld:UserStyle>
       <sld:Name>inspire_common:DEFAULT</sld:Name>
       <sld:IsDefault>1</sld:IsDefault>
     - <sld:FeatureTypeStyle>
         <!-- <sld:Description>
         <sld:Title>Administrative Unit Default Style</sld:Title>
        <sld:Abstract>The administrative unit is rendered using a vellow (#FFFF66) fill.</sld:Abstract>
        </sld:Description>
       - <sld:Rule>
         - <sld:PolygonSymbolizer>
          - <sld:Fill>
              <sld:CssParameter name="fill">#FFFF66</sld:CssParameter>
            </sld:Fill>
           </sld:PolygonSymbolizer>
         </sld:Rule>
       </sld:FeatureTypeStyle>
     </sld:UserStvle>
    </sld:NamedLaver>
  </sld:StyledLayerDescriptor>
```

Figure 2: SLD Example for AU:AdministrativeBoundary

By default, the styles available in this folder will be used to visualize the INSPIRE layers.

In addition, ArcGIS for INSPIRE makes the defined ArcMap style available for use within INSPIRE view services (figure 3).

```
<Name>default</Name>
              <Title>2</Title>
              <LegendURL height="16" width="32">
                     <Format>image/png</Format>
                     ConlineResource xmlns:xlink="http://www.w3.org/1999/xlink" xlink:href="http://neale.dev.esri-de.com:8399/arcgis/services/
              </LegendURL>
       <Style>
              <Name>inspire_common:DEFAULT</Name>
               <Title>inspire_common:DEFAULT</Title>
              <LegendURL height="16" width="200">
                     <p
              </LegendURL>
       </Style>
<Layer queryable="1">
       <Name>AU.NUTSRegion</Name>
       <Title>NUTS Region</Title>
<Abstract>Layer NUTS Region</Abstract>
       <CRS>CRS:84</CRS>
       <CRS>EPSG: 4326</CRS><CRS>EPSG: 4258</CRS>
```

Figure 3: Styles Available in the View Service Capabilities

The SLD files are configured to run on the geodatabase. If you want to modify these styles, understand that you are responsible for aligning with SLD specifications and the underlying database structure.

#### 9.3 Adding Custom Coordinate Reference Systems

ArcGIS for INSPIRE allows you to add additional coordinate reference systems (CRS) to be supported. The approach is a bit different than the one for Web Map Service (WMS) server instances, as it requires that you copy and edit a configuration file called inspire-constants.properties:

- 1. Copy the SOE file from C:\arcgisserver\config-store\extns\arcgis-for-inspire.soe to a temporary location.
- 2. Rename it arcgis-for-inspire.zip.
- 3. Unpack the ZIP file and locate a4i-ags-common.jar under the Install directory.
- 4. Rename it a4i-ags-common.zip and unzip it again.
- 5. Locate inspire-constants.properties under the unzipped directory.
- 6. Copy the file to the arcgisforinspire directory under config-store location. This is a template file available for your customizations (e.g., C:\arcgisserver\config-store\arcgisforinspire \inspire-constants.properties).
  - Once the file is available in the above location, the copied file will be used instead of the one contained in the SOE extension file.
- 7. Open the file with an editor and locate the property supported.crs.codes.
- 8. Add a comma-separated list of EPSG codes you want to add. Notice that you also can add EPSG code ranges (e.g., EPSG:25830-25838).
- 9. Changes will take effect upon restart of each ArcGIS map service instance:
  - a. Each CRS will be listed in the view service's GetCapabilities response.
  - b. Corresponding to each CRS, a BoundingBox element will be added to each layer element.

**Note:** As the feature server back end does not support all EPSG codes, it will reject systems not currently supported.

When setting up an INSPIRE view service, a GetFeatureInfo request won't be forwarded to the feature server. Instead, it will be forwarded to the underlying ArcGIS WMS server.

When setting up an INSPIRE feature download service, the configured system won't be supported by the A4I feature download service.

In both cases, you will find a log message in the ArcGIS Server log files: "CRS <unsupportedCRS> is currently not supported and will not be available when accessing the feature service."

## 9.4 Turn off streaming for INSPIRE Services

Starting with ArcGIS 10.2.2 SP1 for INSPIRE, streaming is enabled by default for INSPIRE download services, and ArcGIS for INSPIRE allows you to turn off streaming for both type of services if necessary, following are the steps to turn off streaming:

- 1. Stop the service that need to have streaming turned off.
- 2. Go to the service configuration folder (e.g., C:\arcgisserver\config-store\services \abup2.MapServer).
- 3. Open JSON configuration file (e.g., abup2.MapServer.json).
- 4. Search "streamingEnabled": "true", and change the value to "false".
- 5. Save the file, then restart the service.

### 9.5 Turn off caching of INSPIRE Services getCapabilities documents

By default ArcGIS for INSPIRE creates service-level capabilities documents when the service starts. To turn off caching for both types of INSPIRE services:

- 1. Stop the service that need to have caching of capabilities documents turned off.
- 2. Go to the service configuration folder (e.g., C:\arcgisserver\config-store\services \abup2.MapServer).
- 3. Open JSON configuration file (e.g., abup2.MapServer.json).
- 4. Search "cacheGetCapabilities": "true", and change the value to "false".
- 5. Save the file, then restart the service.

#### 9.6 Create and use custom INSPIRE Services getCapabilities documents

ArcGIS for INSPIRE allows you to apply changes (for example keywords) to the getCapabilities documents returned by WMS and WMTS-based INSPIRE View services as well as WFS-based INSPIRE Download services.

If "cacheGetCapabilities" is set to false then getCapabilities reponse is generated dynamically and cannot be override by a custom getCapabilities file. This means that all properties authored in ArcCatalog property pages are reflected in the response.

If "cacheGetCapabilities" is set to true then getCapabilities response is generated every time service is restarted and file is cached for each version and supported languages.

#### **View service instructions**

If the administrator decides to create and use a custom getCapabilities response then GetCapabilities<version>\_<3 letter language code>\_custom.xml filename needs to be used at the service cached capabilities folder (for example

c:\arcgisserver\directories\arcgisforinspire\GEMR\_MapServer\GEMR\_MapServer\_inspireview).

If a custom getCapabilities file is found in the folder, the file is used to respond to getCapabilities request for that specific version and language level. For example GetCapabilities130\_FRE\_custom.xml would be used when responding to a getCapabilities request with parameter Language=FRE and version=1.3.0 and service=WMS request parameters. If there is no custom cached file in the directory for that particular language and version configuration the regular cached getCapabilities files are used to respond. The administrator therefore may choose to use custom cache file for certain version and/or language and use default for others. Custom cached getcapabilities file is not deleted when service is restarted. Only default cached getcapabilities files are deleted and recreated.

For WMTS-based getCapabilities the custom file name pattern is WMTSGetCapabilities100\_<3 letter language code>\_custom.xml.

#### **Download service instructions**

If the administrator decides to use a custom getcapabilities response then GetCapabilities<version>\_<3 letter language code>\_custom.xml filename needs to be used at the service cached capabilities folder (for example

c:\arcgisserver\directories\arcgisforinspire\GEMR MapServer\GEMR MapServer inspiredownload).

If a custom getCapabilities file is found in the folder the file is used to respond to getCapabilities request for that specific version and language level. For example GetCapabilities200\_FRE\_custom.xml would be used when responding to a getCapabilities request with parameter Language=FRE and version=2.0.0 and service=WFS request parameters. If there is no custom cached file in the directory for that particular language and version configuration the regular cached getCapabilities files are used to respond. The administrator therefore may choose to use custom cache file for certain version and/or language and use default for others. Custom cached getcapabilities file is not deleted when service is restarted. Only default cached getcapabilities files are deleted and recreated.

## 10 Other Configurations

#### 10.1 Configure ArcGIS for INSPIRE when ArcGIS services directory browsing is disabled

If the ArcGIS Services directory browsing has been disabled, some manual configuration is needed to allow the ArcGIS for INSPIRE rest requests to function correctly. Follow the steps below to make these configurations.

- Make a backup copy of web.xml that should be located at <ArcGIS Server install>\Server\framework\runtime\tomcat\webapps\arcgis#rest\WEB-INF
- 2) Locate the Patches folder installed under the ArcGIS for INSPIRE Server extension install folder (i.e. <ArcGIS for INSPIRE ServerExt Install>\Patches). Replace the web.xml file with the web.xml file included in the ArcGIS for INSPIRE ServerExt installation Patches folder. If the file was previously customized it is recommended to modify the existing web.xml by adding the specific InspireFilter filter section as defined in the included web.xml. If the ArcGIS site includes multiple machines, this process must be repeated in each GIS machine.
- 3) Copy the a4i-ags-filter.jar, also included in the ArcGIS for INSPIRE ServerExt installation Patches folder, to the<ArcGIS Server install>\Server\framework\runtime\tomcat\webapps\arcgis#rest\WEB-INF\lib.
- 4) Restart the ArcGIS Server service.

#### 11 Localization

The ArcGIS for INSPIRE desktop extension is localized in French, Spanish, and German languages. If you have an ArcGIS language supplement of these languages installed, ArcGIS for INSPIRE will make use of localized messages.

The ArcGIS for INSPIRE server extension is localisable to other European Member State languages in terms of how the ArcGIS for INSPIRE network services respond to user requests. Follow instructions in the "ArcGIS for INSPIRE Localisation" section of the ArcGIS for INSPIRE web help.

## 12 ArcGIS for INSPIRE Log Codes

# The ArcGIS for INSPIRE log codes

| Code<br>Number   | Topic                                       | Description                                                                                            |
|------------------|---------------------------------------------|----------------------------------------------------------------------------------------------------|
| 95001 -<br>95099 | Server config                               | SSL and GIS Machines                                                                                   |
| 95001            | SERVER_CONFIG                               | General server configuration.                                                                          |
| 95002            | SERVER_CONFIG_SERVICE_INFO                  | General server service information.                                                                    |
| 95100 -<br>95199 | SOE config parameters                       | The Config Folder and SSL                                                                              |
| 95100            | SOE_CONFIG                                  | INSPIRE specific service configuration.                                                                |
| 95101            | SOE_SSL                                     | General SSL information.                                                                               |
| 95102            | SOE_SSL_RESPONSE_CODE                       | SSL response code.                                                                                     |
| 95103            | SOE_SSL_CIPHER_SUITE                        | SSL cipher suite information.                                                                          |
| 95104            | SOE_SSL_CERT_TYPE                           | SSL certification type.                                                                                |
| 95105            | SOE_SSL_CERT_HASH_CODE                      | SSL certificate hash code.                                                                             |
| 95106            | SOE_SSL_PUBLIC_KEY_ALGO                     | SSL public key algorithm.                                                                              |
| 95107            | SOE_SSL_PUBLIC_KEY_FORMAT                   | SSL public key format.                                                                                 |
| 95108            | SOE_CONFIG_PATH                             | INSPIRE services configuration store path.                                                             |
| 95109            | SOE_CONFIG_PATH_ERR                         | Could not read configuration store location.                                                           |
| 95110            | SOE_CONFIG_STREAMING                        | Streaming response configuration for INSPIRE services.                                                 |
| 95111            | SOE_SERVICE_REST_URL                        | INSPIRE service REST url.                                                                              |
| 95112            | SOE_SSL_REST_CLIENT_CERTIFICA TE_TRUST_ALL  | Allow self-signed certificate on HTTPS url resources requested by REST client.                         |
| 95113            | SOE_SSL_REST_CLIENT_CERTIFICA TE_TRUST_ERR  | Error occurred while trusting self-signed certificate on HTTPS url resources requested by REST client. |
| 95114            | SOE_SSL_REST_CLIENT_PROCESS_<br>REQUEST_ERR | Error occurred while processing HTTPS request in REST client.                                          |

| 95115            | SOE_SSL_REST_CLIENT_JSON_RES<br>PONSE_ERR | Error occurred while processing JSON HTTPS response in REST client.        |
|------------------|-------------------------------------------|----------------------------------------------------------------------------|
| 95116            | SOE_REST_CLIENT_READ_CHARS                | Error occurred while reading characters in REST client.                    |
| 95117            | SOE_REST_CLIENT_JSON_RESPON<br>SE_ERR     | Error occurred while processing JSON HTTP response in REST client.         |
| 95118            | SOE_REST_CLIENT_SEND_REQUES<br>T_ERR      | Error occurred while sending request from REST client.                     |
| 95119            | SOE_REST_CLIENT_CERTIFICATE_T<br>RUST_ALL | Allow self-signed certificate on url resources requested by REST client.   |
| 95120            | SOE_REST_CLIENT_CERTIFICATE_T<br>RUST_ERR | Error occurred while trusting self-signed certificate.                     |
| 95121            | SOE_REST_CLIENT_PROCESS_REQ<br>UEST_ERR   | Error occurred while processing request in REST client.                    |
| 95200 -<br>95399 | INSPIRE service instance config           | Gdb templates included and backend server component init config parameters |
| 95200            | INSPIRE_SERVICE_CONFIG                    | General inspire service configuration.                                     |
| 95201            | INSPIRE_INVALID_WORKSPACE                 | INSPIRE Service without a corresponding INSPIRE GDB as data store.         |
| 95202            | INSPIRE_FAILOVER_WORKSPACE                | Using first available workspace as failover workspace.                     |
| 95203            | INSPIRE_FAILOVER_NO_WORKSPA<br>CE         | No available workspace to use as failover workspace.                       |
| 95204            | INSPIRE_SERVICE_JSON_FETCH                | Reading INSPIRE service JSON.                                              |
| 95205            | INSPIRE_SERVICE_LOOKUP_URL                | INSPIRE service REST Admin url.                                            |
| 95206            | INSPIRE_SERVICE_LOOKUP_URL_P<br>ARAMS     | INSPIRE service REST Admin url parameters.                                 |
| 95207            | INSPIRE_SERVICE_EDIT_URL                  | INSPIRE service REST Admin edit resource url.                              |
| 95208            | INSPIRE_SERVICE_EDIT_URL_PARA<br>MS       | INSPIRE service REST Admin edit resource url parameters.                   |
| 95209            | INSPIRE_SERVICE_JSON_EXTN_PR              | INSPIRE service extension JSON properties update successful.               |

# ArcGIS for INSPIRE 10.6.1 Server Extension Installation Guide

|       | OPS_UPDATE_SUCCESS                                               |                                                                                          |
|-------|------------------------------------------------------------------|------------------------------------------------------------------------------------------|
| 95210 | INSPIRE_SERVICE_JSON_EXTN_PR OPS_UPDATE_ERR                      | Error occurred while updating INSPIRE service extension JSON properties.                 |
| 95211 | INSPIRE_SERVICE_JSON_UPDATE_<br>ERR                              | Exception in INSPIRE service extension JSON properties update.                           |
| 95212 | INSPIRE_SERVICE_JSON_UPDATE                                      | INSPIRE service extension JSON properties updated.                                       |
| 95300 | SOE_XTRASERVER_COMMUNICATION                                     | General INSPIRE SOE to backend server component communication.                           |
| 95301 | SOE_XTRASERVER_COMMUNICATI ON_REQUEST                            | Forwarding WFS request to backend server component.                                      |
| 95302 | SOE_XTRASERVER_COMMUNICATI ON_LOG_DUMP_ERR                       | Error occurred while trying to dump XtraServer logs.                                     |
| 95303 | SOE_XTRASERVER_COMMUNICATI ON_SHUTDOWN_FAILED                    | Failed to shutdown backend server component.                                             |
| 95304 | SOE_XTRASERVER_COMMUNICATI ON_INVALID_INSPIRE_WORKSPAC E         | Can't create WFS Server backend without a valid INSPIRE workspace.                       |
| 95305 | SOE_XTRASERVER_COMMUNICATI ON_NO_FEATURETYPES_CONFIGU RED        | Aborting WFS Server backend creation, no feature types configured.                       |
| 95306 | SOE_XTRASERVER_COMMUNICATI ON_INIT                               | Create new backend server component instance for INSPIRE service.                        |
| 95307 | SOE_XTRASERVER_COMMUNICATI<br>ON_DB_SCHEMA                       | Database schema name passed to backend server component from INSPIRE SOE.                |
| 95308 | SOE_XTRASERVER_COMMUNICATI ON_PARAMETER_TEMPLATE_INF O           | Gdb Template information passed to backend server component from INSPIRE SOE.            |
| 95309 | SOE_XTRASERVER_COMMUNICATI ON_PARAMETER_TEMPLATE_INF O_TEMPLATES | Gdb Templates theme names parameter passed to backend server component from INSPIRE SOE. |
| 95310 | SOE_XTRASERVER_COMMUNICATI ON_PARAMETER_TEMPLATE_INF             | Gdb Template version parameter passed to backend server component from INSPIRE SOE.      |

|       | O_VERSION                                                           |                                                                                              |
|-------|---------------------------------------------------------------------|----------------------------------------------------------------------------------------------|
| 95311 | SOE_XTRASERVER_COMMUNICATI ON_PARAMETER_TEMPLATE_INF O_GN_PROFILE   | Geographic Names profile parameter passed to backend server component from INSPIRE SOE.      |
| 95312 | SOE_XTRASERVER_COMMUNICATI<br>ON_PARAMETER_COMMON_PRO<br>PERTIES    | Common properties parameters passed to backend server component from INSPIRE SOE.            |
| 95313 | SOE_XTRASERVER_COMMUNICATI<br>ON_PARAMETER_COMMON_PRO<br>PERTY      | Common property parameters passed to backend server component from INSPIRE SOE.              |
| 95314 | SOE_XTRASERVER_COMMUNICATI ON_PARAMETER_CRS                         | CRS parameter passed to backend server component from INSPIRE SOE.                           |
| 95315 | SOE_XTRASERVER_COMMUNICATI<br>ON_PARAMETER_CRS_NOT_SUPP<br>ORTED    | CRS parameter not passed to backend server component from INSPIRE SOE.                       |
| 95316 | SOE_XTRASERVER_COMMUNICATI ON_PARAMETER_FEATURETYPES                | FeatureTypes parameter passed to backend server component from INSPIRE SOE.                  |
| 95317 | SOE_XTRASERVER_COMMUNICATI ON_PARAMETER_FEATURETYPE                 | FeatureType parameter passed to backend server component from INSPIRE SOE.                   |
| 95318 | SOE_XTRASERVER_COMMUNICATI ON_PARAMETER_FEATURETYPE_ METADATA_URL   | FeatureType metadata url parameter passed to backend server component from INSPIRE SOE.      |
| 95319 | SOE_XTRASERVER_COMMUNICATI<br>ON_PARAMETER_LANGUAGES                | Languages parameter passed to backend server component from INSPIRE SOE.                     |
| 95320 | SOE_XTRASERVER_COMMUNICATI ON_PARAMETER_EXTERNAL_REFE RENCES        | External references parameter passed to backend server component from INSPIRE SOE.           |
| 95321 | SOE_XTRASERVER_COMMUNICATI<br>ON_PARAMETER_ONLINE_RESOU<br>RCE_GET  | Online resource GET endpoint parameter passed to backend server component from INSPIRE SOE.  |
| 95322 | SOE_XTRASERVER_COMMUNICATI<br>ON_PARAMETER_ONLINE_RESOU<br>RCE_POST | Online resource POST endpoint parameter passed to backend server component from INSPIRE SOE. |

| 95323            | SOE_XTRASERVER_COMMUNICATI ON_PARAMETER_CONFIG_PATH       | INSPIRE configuration store path parameter passed to backend server component from INSPIRE SOE.               |
|------------------|-----------------------------------------------------------|----------------------------------------------------------------------------------------------------|
| 95324            | SOE_XTRASERVER_COMMUNICATI ON_PARAMETER_CONFIG_FILE_P ATH | INSPIRE configuration file path parameter passed to backend server component from INSPIRE SOE.                |
| 95325            | SOE_XTRASERVER_COMMUNICATI ON_PARAMETER_SCHEMA_URL        | Schema url parameter passed to backend server component from INSPIRE SOE.                                     |
| 95326            | SOE_XTRASERVER_COMMUNICATI ON_PARAMETER_SCHEMA_PATH       | Schema path parameter passed to backend server component from INSPIRE SOE.                                    |
| 95327            | SOE_XTRASERVER_COMMUNICATI<br>ON_INIT_FAILED              | Initialization of backend server component backend failed.                                                    |
| 95328            | SOE_XTRASERVER_COMMUNICATI ON_INIT_FAILED_NOT_REGISTERE D | backend server component was not registered and cannot be initialized. Please run INSPIRE repair installation |
| 95329            | STORED_QUERY_DOWNLOAD_SU<br>BMIT_PRODUCTION               | Started submitting stored query processing jobs.                                                              |
| 95330            | STORED_QUERY_DOWNLOAD_ST OP_PRODUCTION                    | Stop a stored query processing job.                                                                           |
| 95331            | STORED_QUERY_DOWNLOAD_ST OPPED_PRODUCTION                 | Stopped all stored query processing jobs.                                                                     |
| 95332            | STORED_QUERY_DOWNLOAD_STA<br>RT_PRODUCTION                | Start a stored query processing job.                                                                          |
| 95333            | STORED_QUERY_DOWNLOAD_CH<br>ECK_JOB                       | Check a stored query processing job.                                                                          |
| 95334            | STORED_QUERY_DOWNLOAD_JOBDONE                             | Stored query processing job completed.                                                                        |
| 95335            | STORED_QUERY_DOWNLOAD_JOB _ERR                            | Error occurred while processing stored query processing job.                                                  |
| 95400 -<br>95449 | CACHING                                                   | Custom files and generation                                                                                   |
| 95400            | CACHING                                                   | General caching INSPIRE service GetCapabilities information.                                                  |

| 95401 | CACHING_DOWNLOAD_CREATE_D IRECTORY                      | INSPIRE feature download service cache directory creation.                                                  |
|-------|---------------------------------------------------------|----------------------------------------------------------------------------------------------------|
| 95402 | CACHING_DOWNLOAD_DIRECTOR Y_EXISTS                      | INSPIRE feature download service cache directory exists.                                                    |
| 95403 | CACHING_DOWNLOAD_GETCAPA BILITIES_FILE_READ_ERR         | INSPIRE feature download service cached GetCapabilities file read error.                                    |
| 95404 | CACHING_DOWNLOAD_GETCAPA BILITIES_CUSTOM_FILE_EXISTS    | INSPIRE feature download service cached custom GetCapabilities file exists.                                 |
| 95405 | CACHING_DOWNLOAD_GETCAPA BILITIES_GENERATED_FILE_EXISTS | INSPIRE feature download service cached GetCapabilities file exists.                                        |
| 95406 | CACHING_DOWNLOAD_GETCAPA BILITIES_RESPONSE              | INSPIRE feature download service generated cached GetCapabilities file from response.                       |
| 95407 | CACHING_DOWNLOAD_GETCAPA BILITIES_RESPONSE_ERR          | Error occurred while generating INSPIRE feature download service cached GetCapabilities file from response. |
| 95408 | CACHING_DOWNLOAD_GETCAPA BILITIES_ERR                   | Error occurred while processing INSPIRE feature download service cache GetCapabilities request.             |
| 95409 | CACHING_DOWNLOAD_STARTING _JOBS                         | Starting to process INSPIRE feature download GetCapabilities cache request.                                 |
| 95410 | CACHING_DOWNLOAD_CHECKING _JOBS                         | Checking INSPIRE feature download GetCapabilities cache jobs.                                               |
| 95411 | CACHING_DOWNLOAD_JOBS_ERR                               | Error occurred while executing INSPIRE feature download GetCapabilities cache jobs.                         |
| 95412 | CACHING_DOWNLOAD_JOBS_CO<br>MPLETED                     | INSPIRE feature download GetCapabilities cache jobs completed execution.                                    |
| 95413 | CACHING_DOWNLOAD_SUBMIT_P<br>RODUCTION                  | INSPIRE feature download GetCapabilities cache jobs submitted.                                              |
| 95414 | CACHING_DOWNLOAD_STOP_PR ODUCTION                       | INSPIRE feature download GetCapabilities cache job stopped.                                                 |
| 95415 | CACHING_DOWNLOAD_STOPPED_<br>PRODUCTION                 | INSPIRE feature download GetCapabilities cache jobs stopped.                                                |
| 95416 | CACHING_DOWNLOAD_GETCAPA                                | INSPIRE feature download GetCapabilities cached file does not                                               |

# ArcGIS for INSPIRE 10.6.1 Server Extension Installation Guide

|       | BILITIES_FILE_DOES_NOT_EXISTS                       | exist.                                                                                         |
|-------|-----------------------------------------------------|------------------------------------------------------------------------------------------------|
| 95417 | CACHING_VIEW_GETCAPABILITIES _CUSTOM_FILE_EXISTS    | INSPIRE view service GetCapabilities custom cache file exists.                                 |
| 95418 | CACHING_VIEW_GETCAPABILITIES _GENERATED_FILE_EXISTS | INSPIRE view service GetCapabilities cache file exists.                                        |
| 95419 | CACHING_VIEW_GETCAPABILITIES _RESPONSE              | INSPIRE view service GetCapabilities cache file generated from response.                       |
| 95420 | CACHING_VIEW_GETCAPABILITIES _RESPONSE_ERR          | Error occurred while generating INSPIRE view service GetCapabilities cache file from response. |
| 95421 | CACHING_VIEW_GETCAPABILITIES _ERR                   | Error occurred while accessing INSPIRE view service GetCapabilities cached file.               |
| 95422 | CACHING_VIEW_STARTING_JOBS                          | Starting INSPIRE view service GetCapabilities cache jobs.                                      |
| 95423 | CACHING_VIEW_CHECKING_JOBS                          | Checking INSPIRE view service GetCapabilities cache jobs.                                      |
| 95424 | CACHING_VIEW_JOBS_ERR                               | Error occurred executing INSPIRE view service GetCapabilities cache jobs.                      |
| 95425 | CACHING_VIEW_JOBS_COMPLETE D                        | Starting INSPIRE view service GetCapabilities cache jobs completed execution.                  |
| 95426 | CACHING_VIEW_SUBMIT_PRODU<br>CTION                  | INSPIRE view service GetCapabilities cache jobs submitted.                                     |
| 95427 | CACHING_VIEW_STOP_PRODUCTI<br>ON                    | INSPIRE view service GetCapabilities cache job stop production.                                |
| 95428 | CACHING_VIEW_STOPPED_PRODU<br>CTION                 | INSPIRE view service GetCapabilities cache jobs stopped production.                            |
| 95429 | CACHING_VIEW_GETCAPABILITIES _RESPONSE_FROM_FILE    | INSPIRE view service GetCapabilities cache file generated from response.                       |
| 95430 | CACHING_VIEW_CREATE_DIRECTO RY                      | INSPIRE view service GetCapabilities cache directory created.                                  |
| 95431 | CACHING_VIEW_DIRECTORY_EXIS TS                      | INSPIRE view service GetCapabilities cache directory exists.                                   |

| 95450 -<br>95499 | SOE Streaming                               | Includes "chunk received from XtraSrvr:" messages and any other streaming relevant existing statement. |
|------------------|---------------------------------------------|----------------------------------------------------------------------------------------------------|
| 95450            | SOE_STREAMING                               | General SOE Streaming information.                                                                     |
| 95451            | SOE_STREAMING_ERR_CHUNK                     | SOE Streaming chunked error response.                                                                  |
| 95452            | SOE_STREAMING_XS_RESPONSE_<br>CHUNK         | SOE Streaming chunked response.                                                                        |
| 95500 –<br>95699 | SQL statements                              | Read infoTables and SOE queries                                                                        |
| 95500            | SOE_SQLS                                    | General SOE SQL information.                                                                           |
| 95501            | SOE_IDI                                     | General SOE REST IDI information.                                                                      |
| 95502            | SOE_IDI_ADDING_LAYER                        | INSPIRE SOE adding layer to INSPIRE domain information.                                                |
| 95503            | SOE_IDI_ANALYZING_LAYER                     | INSPIRE SOE analysing layer to generate INSPIRE domain information.                                    |
| 95504            | SOE_SQLS_COLUMN_NOT_FOUND                   | Column not found on table error occurred while generating INSPIRE domain information.                  |
| 95505            | SOE_SQLS_EXECUTING_QUERY                    | Executing SQL queries on INSPIRE info tables to generate INSPIRE domain information.                   |
| 95506            | SOE_SQLS_EXECUTING_ROWCOU                   | Executing row count on SQL queries on INSPIRE info table to generate INSPIRE domain information.       |
| 95507            | SOE_IDI_CREATING_INMEMORY_T<br>ABLE         | Creating in memory table for faster access of INSPIRE domain information.                              |
| 95508            | SOE_SQLS_EXECUTING_QUERYSTR ING             | Executing SQL queries with constraints on INSPIRE info tables to generate INSPIRE domain information.  |
| 95509            | SOE_IDI_INSERTING_VALUES_INM<br>EMORY_TABLE | Inserting values in memory table for faster access of INSPIRE domain information.                      |
| 95510            | SOE_IDI_DROPPING_INMEMORY_<br>TABLE_ERR     | Error occurred while dropping in memory table.                                                         |
| 95511            | SOE_IDI_CLEANUP_INMEMORY_T<br>ABLE_ERR      | Error occurred while clean-up of in memory table.                                                      |

| 95512                             | SOE_IDI_TABLE_MISSING_OR_INA<br>CCESSIBLE                                       | INSPIRE info table missing or inaccessible due to permission.                                                                                      |
|-----------------------------------|---------------------------------------------------------------------------------|----------------------------------------------------------------------------------------------------|
| 95 <b>700</b> -<br>95 <b>79</b> 9 | WMS back end communication                                                      | "Forward to WMS" statements getCapabilities, getMap, and getLegend backend server component communication for view service (EXISTS) getFeatureInfo |
| 95700                             | INSPIREVIEW                                                                     | INSPIRE View service general information.                                                                                                    |
| 95701                             | INSPIREVIEW_GETCAPBILITIES                                                      | INSPIRE view service GetCapabilities request general information.                                                                                  |
| 95702                             | INSPIREVIEW_GETMAP                                                              | INSPIRE view service GetMap request general information.                                                                                           |
| 95703                             | INSPIREVIEW_GETLEGEND                                                           | INSPIRE view service GetLegend request general information.                                                                                        |
| 95704                             | INSPIREVIEW_FORWARD_REQUES T_TO_WMS                                             | INSPIRE view service forwarding request to WMS Server.                                                                                             |
| 95705                             | INSPIREVIEW_FORWARD_REQUES T_TO_WMS_START                                       | INSPIRE view service forwarding request to WMS Server started.                                                                                     |
| 95706                             | INSPIREVIEW_FORWARD_REQUES T_TO_WMS_GET_EXTN                                    | INSPIRE view service forwarding request to WMS Server extension.                                                                                   |
| 95707                             | INSPIREVIEW_FORWARD_REQUES T_TO_WMS_POSTED                                      | INSPIRE view service request to WMS Server sent.                                                                                                   |
| 95708                             | INSPIREVIEW_FORWARD_REQUES T_TO_WMS_RESPONSE_DATA                               | INSPIRE view service received response from WMS Server.                                                                                            |
| 95709                             | INSPIREVIEW_FORWARD_REQUES T_TO_WMS_WEB_REQUEST                                 | INSPIRE view service forwarding request to WMS Server using web request handler.                                                                   |
| 95710                             | INSPIREVIEW_FORWARD_REQUES T_TO_WMS_WEB_REQUEST_DON E                           | INSPIRE view service request to WMS Server using web request handler complete.                                                                     |
| 95711                             | INSPIREVIEW_LAYER_INTERNAL_N<br>AME_ENCODING_ERR                                | Error occurred while encoding INSPIRE view service layer name.                                                                                     |
| 95712                             | INSPIREVIEW_GETCAPABILITIES_R<br>ESPONSE_PROCESSING_BBOX_TR<br>ANSFORMATION_ERR | Error occurred while transforming response during processing.                                                                                      |

| 95713            | INSPIREVIEW_GETCAPABILITIES_R<br>ESPONSE_PROCESSING                    | INSPIRE view service processing GetCapabilities response.                                                         |
|------------------|------------------------------------------------------------------------|----------------------------------------------------------------------------------------------------|
| 95714            | INSPIREVIEW_GETFEATUREINFO_R<br>EQUEST_TO_XS_WFS                       | INSPIRE view service forwarding GetFeatureInfo request to backend server component.                               |
| 95715            | INSPIREVIEW_GETFEATUREINFO_R<br>EQUEST_TO_XS_WFS_ERR                   | Error occurred while INSPIRE view service forwarding GetFeatureInfo request to backend server component.          |
| 95714            | INSPIREVIEW_GETFEATUREINFO_C LICK_MAP_POINT                            | INSPIRE view service identify map click point while processing GetFeatureInfo request.                            |
| 95715            | INSPIREVIEW_GETFEATUREINFO_C LICK_ENVELOPE                             | INSPIRE view service identify map envelope while processing GetFeatureInfo request.                               |
| 95716            | INSPIREVIEW_GETFEATUREINFO_B BOX_PARSE                                 | INSPIRE view service parsing bounding box while processing GetFeatureInfo request.                                |
| 95717            | INSPIREVIEW_GETFEATUREINFO_E<br>NVELOPE_PARSED                         | INSPIRE view service parsed bounding box while processing GetFeatureInfo request.                                 |
| 95718            | INSPIREVIEW_WMTS_GETCAPBILI TIES_CREATE_DIRECTORY                      | INSPIRE view service WMTS GetCapabilities cache directory creation.                                               |
| 95719            | INSPIREVIEW_WMTS_GETCAPBILI TIES_CREATE_DIRECTORY_EXISTS               | INSPIRE view service WMTS GetCapabilities cache directory exists.                                                 |
| 95720            | INSPIREVIEW_GETMAP_STYLE_EX TERNAL_SLD_PARSE_ERR                       | Error occurred while processing INSPIRE view service GetMap request during parsing external SLD.                  |
| 95721            | INSPIREVIEW_GETMAP_STYLE_EX TERNAL_SLD_FILE_NOT_FOUND_ OR_INACCESSIBLE | Error occurred while processing INSPIRE view service GetMap request, external SLD not found or inaccessible.      |
| 95722            | INSPIREVIEW_PROCESS_REQUEST                                            | INSPIRE view service request processing general information.                                                      |
| 95800 –<br>95899 | backend server component communication for download service            | backend server component (getFeature db execution) (EXISTS) getCapabilities, getFeature, getFeaturebyID, describe |
| 95800            | INSPIREFEATUREDOWNLOAD                                                 | INSPIRE download service general information.                                                                     |
| 95801            | INSPIREFEATUREDOWNLOAD_GET CAPABILITIES                                | INSPIRE download service GetCapabilities request processing information.                                          |
| 95802            | INSPIREFEATUREDOWNLOAD_GET                                             | INSPIRE download service GetCapabilities response processing                                                      |

|                  | CAPABILITIES_RESPONSE_PROCES<br>SING                             | information.                                                                        |
|------------------|------------------------------------------------------------------|-------------------------------------------------------------------------------------|
| 95803            | INSPIREFEATUREDOWNLOAD_GET FEATURES                              | INSPIRE download service GetFeatures request processing information.                |
| 95804            | INSPIREFEATUREDOWNLOAD_GET FEATUREBYID                           | INSPIRE download service GetFeatureById request processing information.             |
| 95900 -<br>95949 | Atom/predefined                                                  | Atom and INSPIRE predefined dataset download service related messages.              |
| 95900            | INSPIREPREDEFINEDDATASETDOW<br>NLOAD                             | INSPIRE predefined dataset download service general information.                    |
| 95901            | INSPIREPREDEFINEDDATASETDOW<br>NLOAD_ADD_STOREDQUERY             | INSPIRE predefined dataset download service add stored query information.           |
| 95902            | INSPIREPREDEFINEDDATASETDOW<br>NLOAD_DELETE_STOREDQUERY          | INSPIRE predefined dataset download service delete stored query information.        |
| 95903            | INSPIREPREDEFINEDDATASETDOW<br>NLOAD_LIST_STOREDQUERIES          | INSPIRE predefined dataset download service list stored queries information.        |
| 95904            | INSPIREPREDEFINEDDATASETDOW<br>NLOAD_DESCRIBE_STOREDQUERY        | INSPIRE predefined dataset download service describe stored query information.      |
| 95905            | INSPIREPREDEFINEDDATASETDOW<br>NLOAD_PREDEFINEDDATASET_TA<br>BLE | INSPIRE predefined dataset download service support table information.              |
| 95906            | INSPIREPREDEFINEDDATASETDOW<br>NLOAD_ATOM_QUERY                  | INSPIRE predefined dataset download service ATOM query information.                 |
| 95907            | INSPIREPREDEFINEDDATASETDOW<br>NLOAD_ATOM_FILE_ERR               | INSPIRE predefined dataset download service ATOM file processing error information. |
| 95908            | INSPIREPREDEFINEDDATASETDOW<br>NLOAD_ATOM_LOAD_DATA              | INSPIRE predefined dataset download service ATOM data load information.             |
| 95950 -<br>95999 | Other                                                            | Miscellaneous messages                                                              |
| 95950            | ЕСНО                                                             | INSPIRE test echo service general information.                                      |
| 95999            | COMMON                                                           | INSPIRE general information messages.                                               |

# ArcGIS for INSPIRE 10.6.1 Server Extension Installation Guide

| 95994            | COMMON_XSLT_ERR              | INSPIRE general xslt processing error messages.                                        |
|------------------|------------------------------|----------------------------------------------------------------------------------------|
| 95995            | COMMON_DESKTOP_ERR           | INSPIRE desktop extension error messages.                                              |
| 95996            | COMMON_DESKTOP               | INSPIRE desktop extension general messages.                                            |
| 95997            | COMMON_INSPIRE_TEST          | INSPIRE test suite general messages.                                                   |
| 95998            | COMMON_CRS_TRANSFORMATION    | INSPIRE general CRS transformation messages.                                           |
| 96000 –<br>96999 | backend server component log | backend server component (config, SQL, gml mapping related) - reserved for future use. |
|                  |                              |                                                                                        |